## SolMap 操作マニュアル

太陽位置図描画ツール SolMap は, 拡張アメダス気象データの処理とはまったく関係があり ませんが,アメダス観測地点における太陽位置図(2006 年時点の太陽軌道に基づく)を描 画するためのものです。

図 5 にメインウィンドウを示しますが,通常の二十四節気別の太陽位置だけでなく,ウィ ンドウ上部のパネル上の[ Overlay a specified solar path (L)] と表示されたチェック ボックスにチェックを入れると,ユーザーが指定する任意の日の太陽軌道を重ねて描画す ることができます。また,時刻(真太陽時)を設定すると,そのときの太陽位置が●印で描 画されます。

●の上にマウスカーソルを乗せると、太陽高度角と太陽方位角がバルーンヒントとして表 示されますので,太陽位置図を内挿して,これらの値を解釈する必要はありません。また, オプションメニューの[ Drawing Options... ](図 6 参照)には,標準時を真太陽時に変 換するダイアログウィンドウも準備してあります。

図 6 に示すように, オプションメニューの[ Drawing Options... ] をクリックすると, ア メダス観測地点以外の地点を設定できるページもあり,世界各地の太陽位置図を描画する ことが可能ですし,図法を変更することもできます。実務や教育に活用していただけたら幸 いですが,このプログラムは,AMeNET.dll と AMeMAP.dll と連携しており,単独で使用する ことはできません。

このプログラムは、本質的に拡張アメダス気象データとは無関係ですので、ユーザーが適当 に操作したところで,DataNavi が誤動作してシステムがクラッシュしたり,拡張アメダス 気象データのファイルを破壊するような深刻な問題を引き起こすことはありませんので, いろいろと試してみてください。

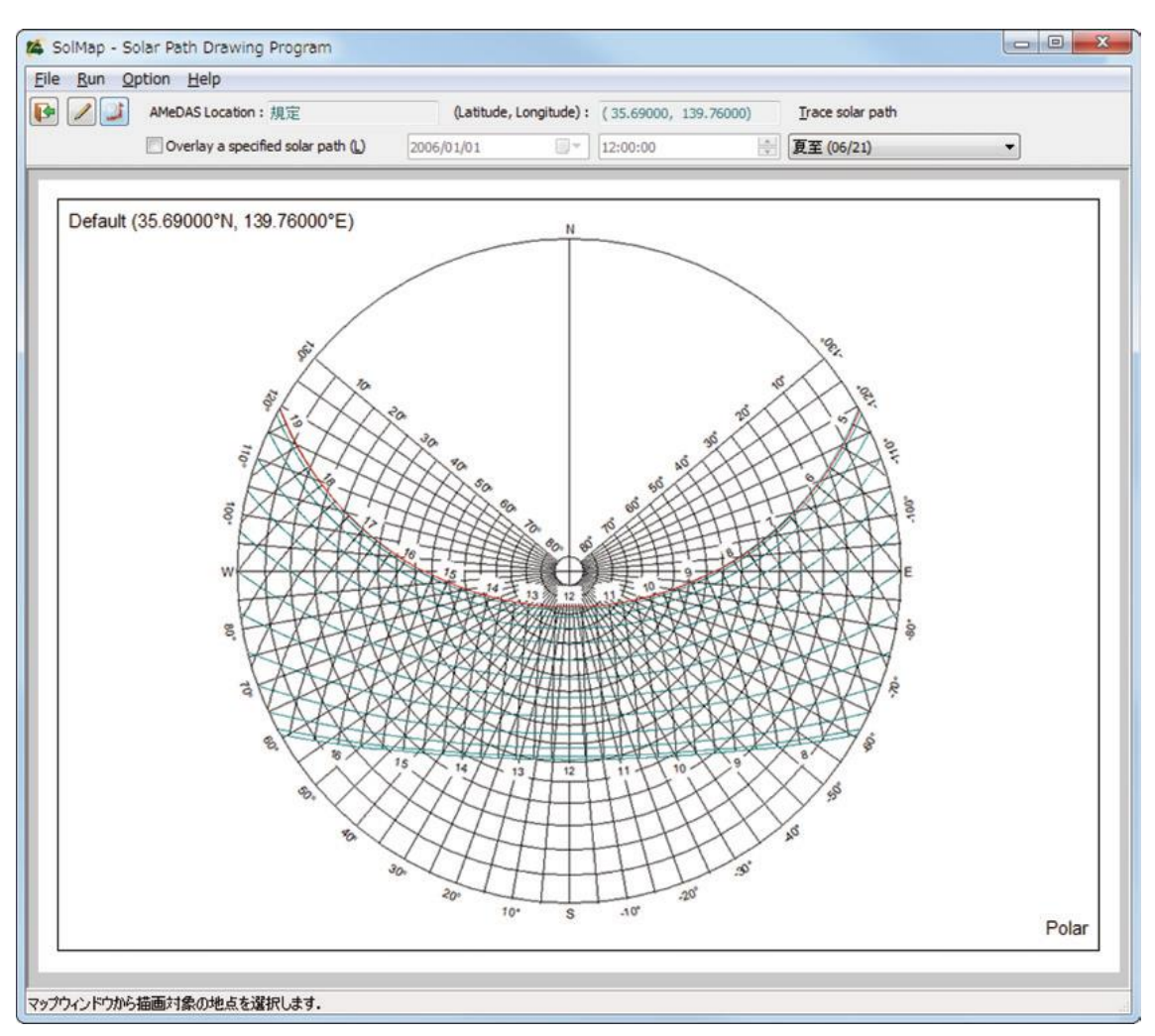

図 5 太陽位置図描画ツール SolMap のメインウィンドウ

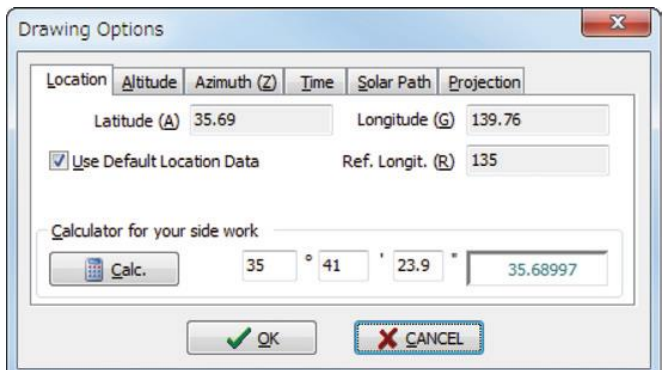

図 6 太陽位置図描画ツール SolMap の描画オプション設定ウィンドウ